# EREDETI

# **Microsoft Dynamics CRM**

## **Grepton Informatikai Zrt.**

1087 Budapest, Könyves Kálmán krt. 48-52. Telefon: +36 1 204 7730, Fax: +36 1 999 7925 / +36 1 204 7731

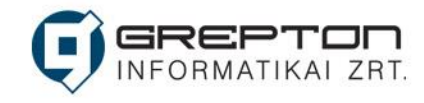

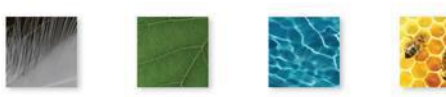

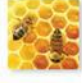

# <span id="page-1-0"></span>1. A Power BI bemutatása

A Power BI olyan szoftverszolgáltatások, alkalmazások és összekötők gyűjteménye, amellyel az egymástól független adatforrásokat egymással együttműködő, v

#### Tartalom

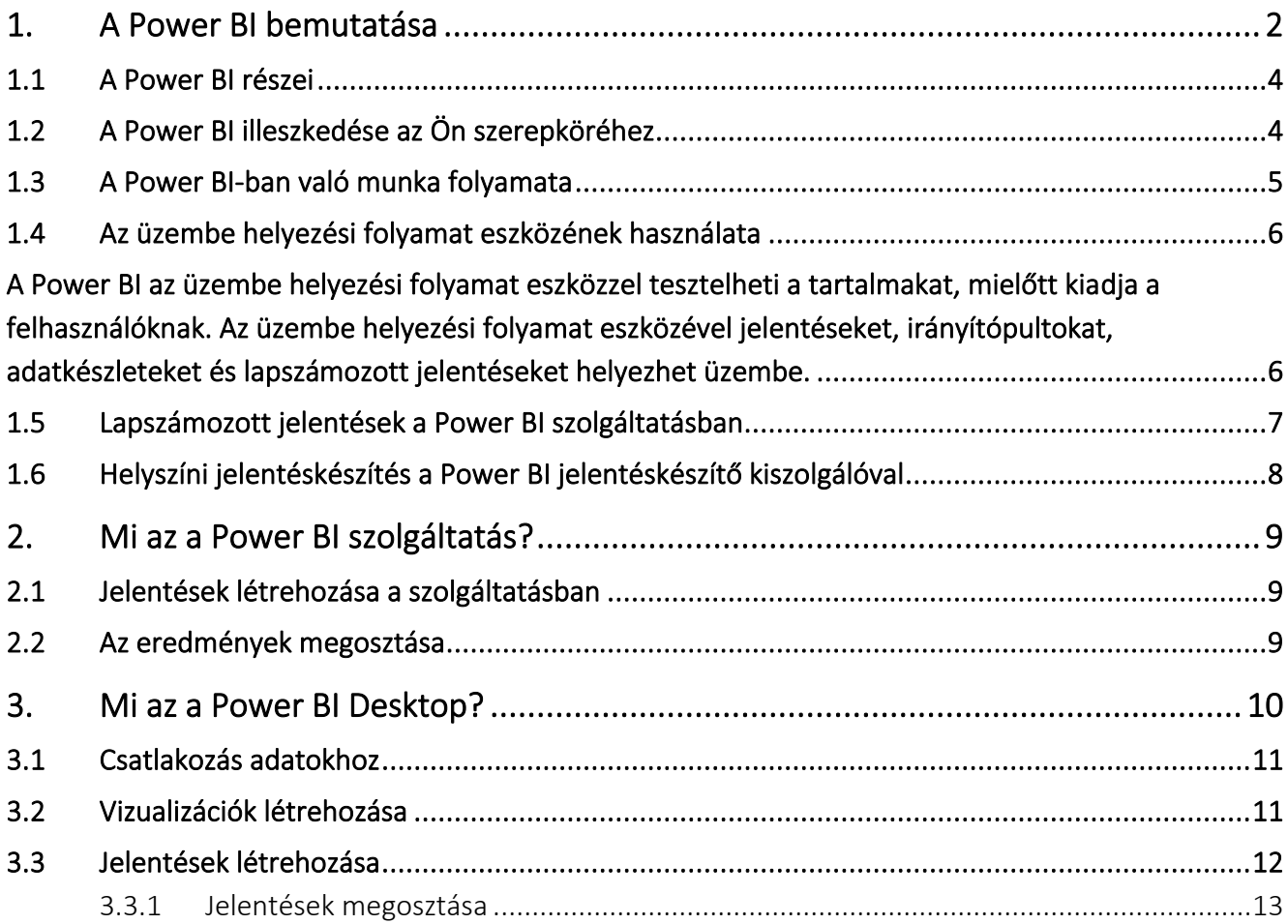

izuálisan megragadó, interaktív elemzésekké alakítja. Az adatok lehetnek akár egy Excel-táblában, vagy felhőalapú és helyszíni hibrid adattárházak gyűjteményében is. A Power BI-jal egyszerűen csatlakozhat az adatforrásokhoz, vizuálisan mejelenítheti és feltárhatja a fontos részeket, és ezt bárkivel meg is oszthatja.

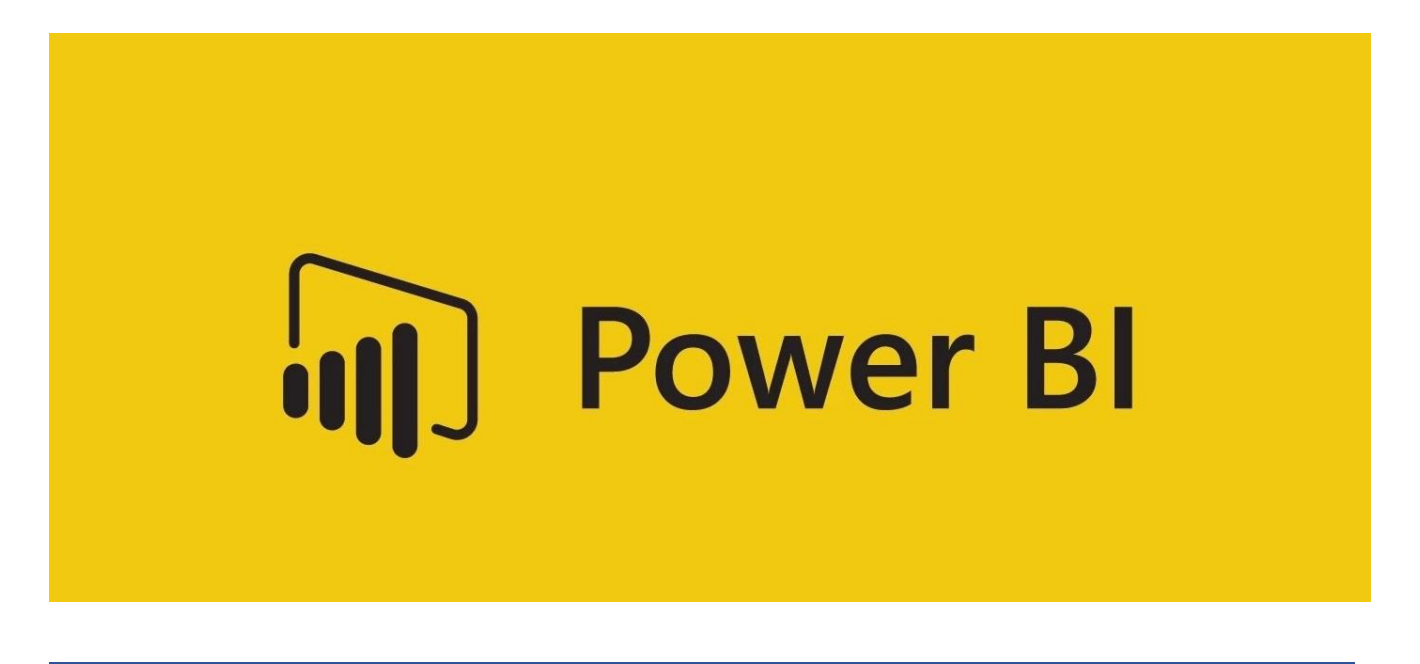

### <span id="page-3-0"></span>1.1 A Power BI részei

A Power BI több elemből áll, amelyek mind együttműködnek egymással, kezdve ezzel a három alapelemmel:

- Egy Power BI Desktop nevű asztali Windows-alkalmazás.
- Egy online SaaS-szolgáltatás (más néven szolgáltatott szoftver), melynek Power BI szolgáltatás a neve.
- Power BI mobilalkalmazások Windows, iOS és Android rendszerű eszközökre.

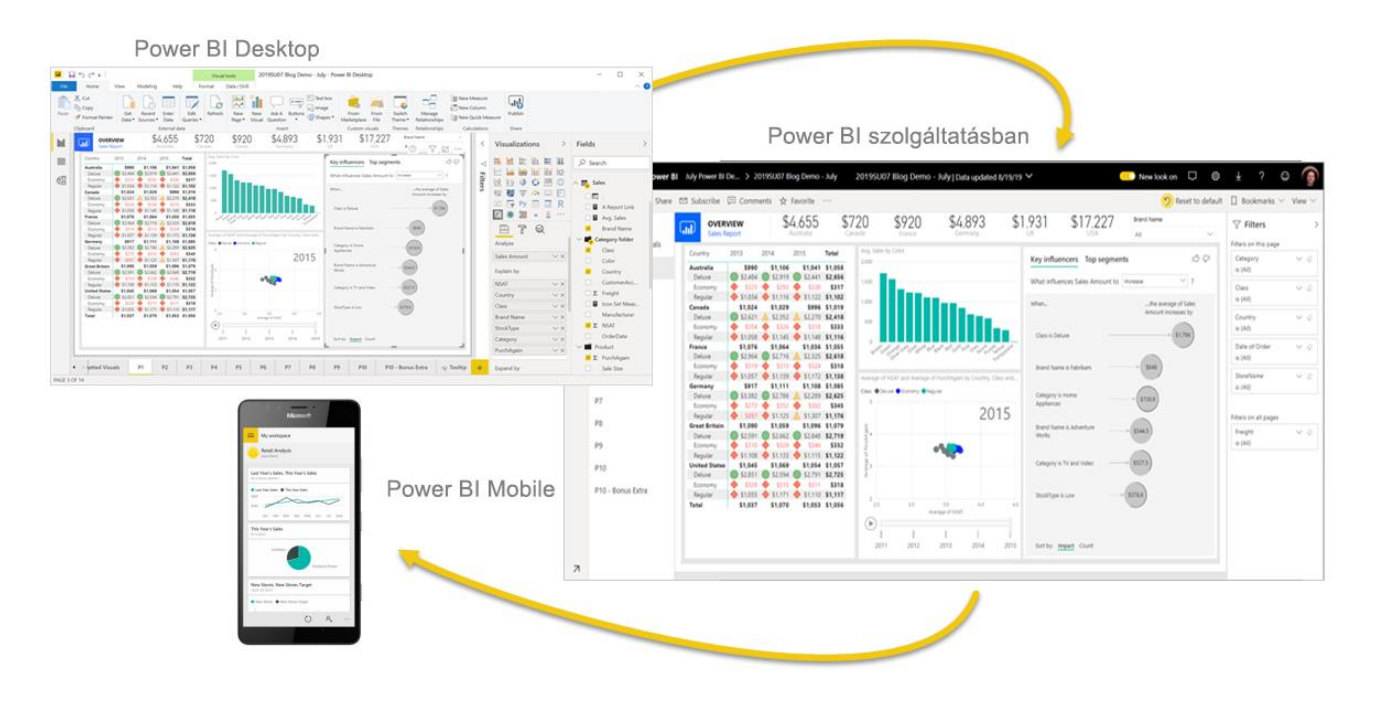

Ez a három elem — a Power BI Desktop, a szolgáltatás és a mobilalkalmazások — úgy lett tervezve, hogy a szerepkörük szerinti leghatékonyabb módon segítse Önt és szerepkörét az üzleti elemzések létrehozásában, megosztásában és felhasználásában.

A Power BI-ban két további elem is elérhető a már felsorolt három mellett:

- A Power BI Report Builder, amelyet a Power BI szolgáltatásban megosztható többoldalas jelentések létrehozásához használhat.
- A Power BI jelentéskészítő kiszolgáló, amely egy helyszíni jelentéskészítő kiszolgáló a Power BI Desktopban létrehozott Power BI-jelentések közzétételéhez.

## <span id="page-3-1"></span>1.2 A Power BI illeszkedése az Ön szerepköréhez

A Power BI szolgáltatás használata függhet attól, hogy Ön milyen szerepkört tölt be egy projektben vagy egy csapatban. A Power BI-t mindenki saját szerepkörének megfelelően különbözőképpen használja.

Lehetséges például, hogy Ön elsősorban a Power BI szolgáltatást használja jelentések és irányítópultok megtekintésére. A számításokat végző és üzleti jelentéseket létrehozó munkatársa esetleg nagy mértékben támaszkodik a Power BI Desktop vagy a Power BI Report Builder alkalmazásra, és a jelentéseket közzéteszi a Power BI szolgáltatásban, ahol Ön aztán megtekinti

azokat. Egy másik munkatársa pedig, aki az értékesítési osztályon dolgozik, a Power BI mobilalkalmazást használja az értékesítési kvóták előrehaladásának figyeléséhez, illetve az új értékesítések részleteinek vizsgálatához.

Fejlesztőként használhatja a Power BI API-jait arra, hogy az adatokat adatkészletekbe töltse be, vagy hogy irányítópultokat és jelentéseket ágyazzon be egyéni alkalmazásaiba. Javaslata van új vizualizációra? Hozza létre, és ossza meg másokkal is.

A Power BI egyes elemeit használhatja emellett felváltva is attól függően, hogy épp milyen céljai vannak, illetve milyen szerepkörben dolgozik egy adott projekten.

A Power BI használatát az határozza meg, hogy e Power BI melyik funkciója vagy szolgáltatása a legmegfelelőbb az adott helyzetben. Például a Power BI Desktop alkalmazással jelentéseket hozhat létre a saját csapatának az ügyfélkapcsolati statisztikákról, és megtekintheti a leltárat és a gyártási folyamat állapotát a szolgáltatás egy valós idejű irányítópultján. Egy Power BI-adatkészlet alapján többoldalas jelentést hozhat létre a postázható számlákról. A Power BI minden elemét elérheti, ami nagy mértékű rugalmasságot jelent.

# <span id="page-4-0"></span>1.3 A Power BI-ban való munka folyamata

A Power BI-ban a munkafolyamat általában a Power BI Desktopban található adatforrásokhoz való csatlakozással és egy jelentés létrehozásával kezdődik. A következő lépés ennek a jelentésnek a közzététele a Power BI Desktopból a Power BI szolgáltatásba, majd a jelentés megosztása, hogy az üzleti felhasználók megtekinthessék és kezelhessék akár a Power BI szolgáltatásban, akár a mobileszközeiken.

Ez egy nagyon gyakori munkafolyamat, és jól látszik benne, hogy hogyan egészíti ki egymást a Power BI három összetevője.

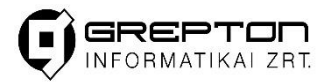

#### <span id="page-5-0"></span>1.4 Az üzembe helyezési folyamat eszközének használata

<span id="page-5-1"></span>A Power BI az üzembe helyezési folyamat eszközzel tesztelheti a tartalmakat, mielőtt kiadja a felhasználóknak. Az üzembe helyezési folyamat eszközével jelentéseket, irányítópultokat, adatkészleteket és lapszámozott jelentéseket helyezhet üzembe.

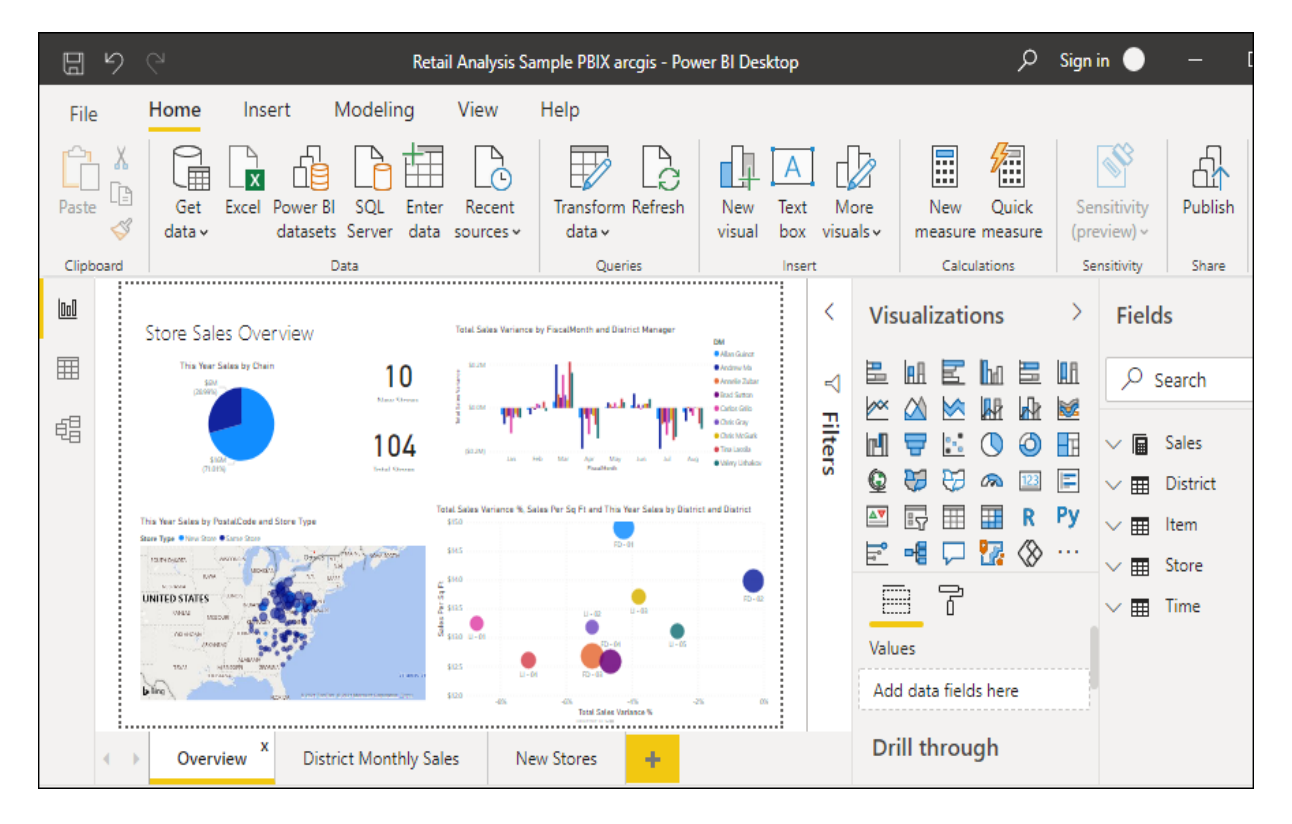

#### <span id="page-6-0"></span>1.5 Lapszámozott jelentések a Power BI szolgáltatásban

Egy másik munkafolyamatban lapszámozott jelentések Power BI-ban történő létrehozására is szükség lehet. A nagyvállalati jelentéskészítők kinyomtatni vagy megosztani való többoldalas jelentéseket készítenek. Ezeket a jelentéseket a Power BI szolgáltatásban is megoszthatják. Lapszámozottnak hívjuk őket, mert egy oldalon jól megjeleníthetők. Gyakran használják működési jelentések megjelenítésére, illetve űrlapok, például számlák vagy átiratok nyomtatásához. Minden adatot egy táblázatban jelenítenek meg, akkor is, ha az több oldalon keresztül fut. A Power BI Jelentéskészítő a lapszámozott jelentések létrehozásának különálló eszköze.

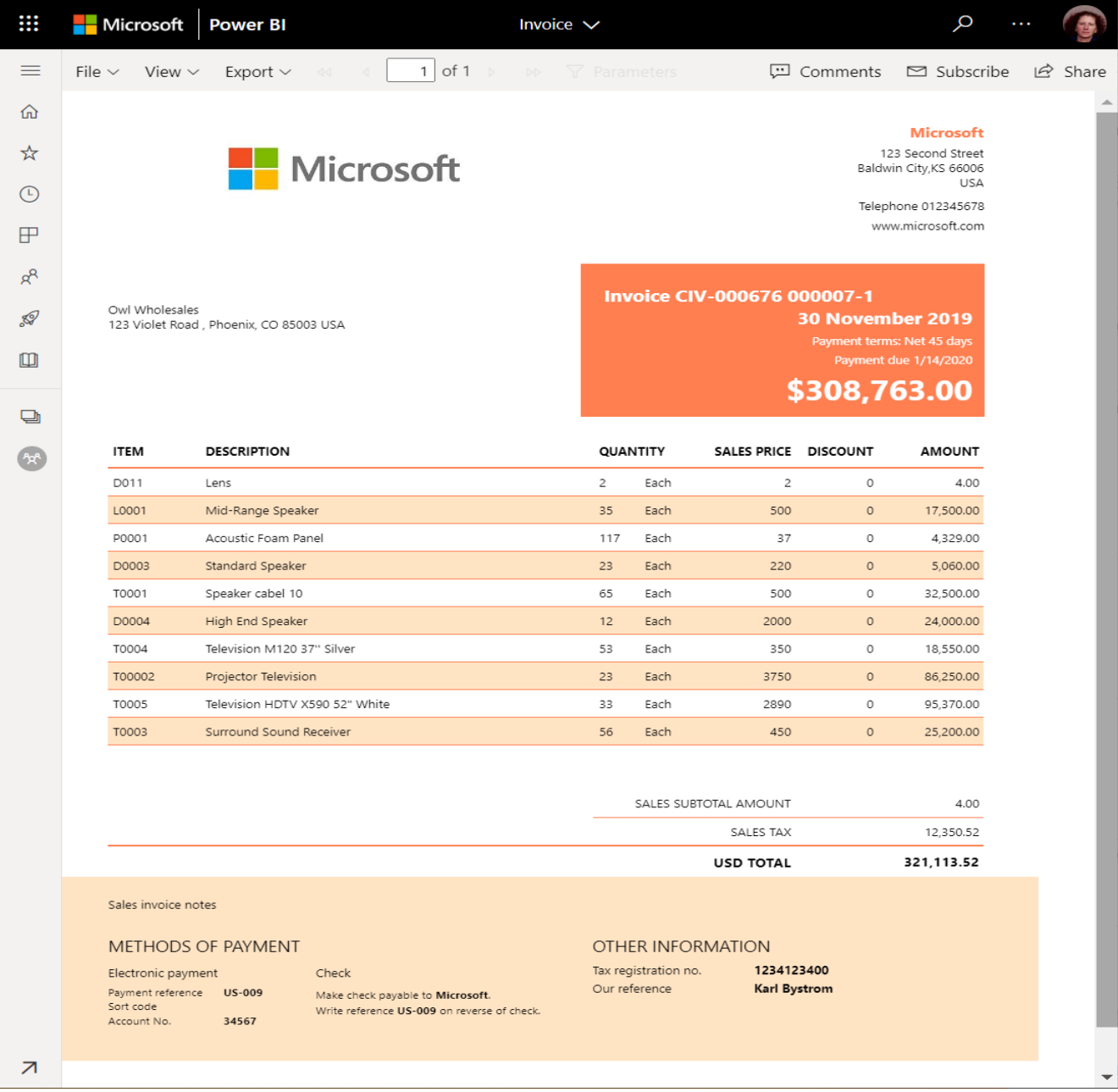

**7**

# <span id="page-7-0"></span>1.6 Helyszíni jelentéskészítés a Power BI jelentéskészítő kiszolgálóval

A Power BI jelentéskészítő kiszolgáló használatra kész eszközeivel és szolgáltatásaival a Power BI Desktopban Power BI jelentések, a Report Builderben pedig lapszámozott jelentések létrehozására, üzembe helyezésére és kezelésére van lehetősége.

![](_page_7_Picture_3.jpeg)

# <span id="page-8-0"></span>2. Mi az a Power BI szolgáltatás?

A Power BI szoftveres szolgáltatások, alkalmazások és összekötők együttese, amelyek közösen segítenek az üzleti elemzési eredmények létrehozásában, megosztásában és hasznosításában, az Önt és üzletét leghatékonyabban szolgáló módon. Az olykor Power BI online néven is említett Microsoft Power BI szolgáltatás (app.powerbi.com) a Power BI SaaS (szolgáltatott szoftver) része. A Power BI szolgáltatásban az irányítópultokkal ujjait a cége ütőerén tarthatja. Az irányítópulton csempék találhatók, amelyeket kiválasztva jelentéseket nyithat meg a további vizsgálódásokhoz. Az irányítópultok és csempék adathalmazokhoz kapcsolódnak, hogy minden releváns adatát egy helyen tekinthesse meg.

A Power BI többi fő összetevője a Power BI Desktop windowsos asztali alkalmazás, valamint a Windows, iOS és Android rendszerű eszközökre készült Power BI mobilalkalmazások. Ezt a három elemet, —a Power BI Desktopot, a szolgáltatást és a mobilalkalmazást— munkatársaival együtt hasznosíthatja az üzleti elemzési eredmények létrehozására, megosztására és hasznosítására.

## <span id="page-8-1"></span>2.1 Jelentések létrehozása a szolgáltatásban

Egy jellemző Power BI-munkafolyamat egy jelentés elkészítésével kezdődik a Power BI Desktopban, majd annak közzétételével folytatódik a Power BI szolgáltatásban.

Ez az általános munkafolyamat, de Power BI-jelentések közvetlenül a Power BI szolgáltatásban is létrehozhatók. Előfizetett valamilyen SaaS (szolgáltatott szoftver) alkalmazásra, például a Salesforcera? A Power BI olyan alkalmazásokat kínál, amelyek automatikusan hoznak létre irányítópultokat és jelentéseket online adataiból. Előnnyel indulhat, ha a Salesforce-hoz csatlakozik, vagy kipróbálja a többi SaaS-alkalmazást, amelyekhez csatlakozni tud. Ha egy vállalat tagja, a vállalatánál valaki esetleg már közzé is tett alkalmazásokat, amelyeket megosztott önnel.

# <span id="page-8-2"></span>2.2 Az eredmények megosztása

A jelentések és irányítópultok létrehozása után megoszthatja azokat, hogy a végfelhasználók a Power BI szolgáltatásban és mobileszközökön megtekinthessék és kezelhessék őket. Az, hogy szabályozni tudja a munkái megosztását, a Power BI szolgáltatás egyik legfontosabb jellemzője. Munkaterületeket hozhat létre, ahol munkatársaival együttműködhetnek a jelentéseken és irányítópultokon. Ezeket aztán alkalmazásokként csomagolhatják és terjeszthetik. Magukat az adathalmazokat is megoszthatja, hogy mások a saját jelentéseik alapjául használják fel azokat.

# <span id="page-9-0"></span>3. Mi az a Power BI Desktop?

A Power BI Desktop egy ingyenes alkalmazás, amelyet a helyi számítógépén telepíthet, és amellyel csatlakozhat adatokhoz, amelyeket átalakíthat és vizualizációkkal megjeleníthet. A Power BI Desktoppal több különböző adatforráshoz csatlakozhat, és egy adatmodellben egyesítheti ezeket (ezt gyakran modellezésnek nevezik). Az adatmodellel vizualizációkat ás vizualizációgyűjteményeket készíthet, amelyeket jelentésként megoszthat a szervezet további tagjaival. Az üzleti intelligenciát alkalmazó projekteken dolgozó legtöbb felhasználó a Power BI Desktop használatával hoz létre jelentéseket, amelyeket a Power BI szolgáltatással oszt meg másokkal.

![](_page_9_Figure_3.jpeg)

A Power BI Desktop leggyakoribb alkalmazási helyzetei az alábbiak:

- Csatlakozás adatokhoz
- Az adatok átalakítása és megtisztítása és adatmodell létrehozása
- Vizualizációk, például diagramok és grafikonok létrehozása, amelyekkel vizuálisan bemutathatók az adatok
- Vizualizációkból álló jelentések létrehozása egy vagy több jelentésoldalon
- Jelentések megosztása másokkal a Power BI szolgáltatással

Az ilyen feladatokat végzőket általában adatelemzőknek (ritkábban egyszerűen elemzőknek is) vagy üzleti intelligenciával foglalkozó szakembereknek (őket gyakran jelentéskészítőknek is) nevezzük. Ezzel együtt azonban nagyon sokan használják még a Power BI Desktopot, akik nem tekintik magukat elemzőnek vagy jelentéskészítőnek, de szeretnének lenyűgöző jelentéseket létrehozni, vagy sok különféle forrásból származó adatból adatmodelleket szeretnének létrehozni, amelyeket aztán megosztanak a cégen belüli munkatársakkal.

Power BI Desktopban három nézet érhető el, amelyek a vászon bal oldalán válaszhatók ki. Ezek a következők (megjelenési sorrendben):

- **Jelentés**: Itt hozhat létre jelentéseket és vizualizációkat, és a kreatív folyamat nagy része itt zajlik.
- **Adatok**: Itt láthatja a jelentéshez tartozó adatmodellben használt táblákat, mértékeket és egyéb adatokat, és itt alakíthatja át az adatokat a jelentésmodellhez leginkább megfelelő formában.
- **Modell**: Ebben a nézetben megtekintheti és kezelheti az adatmodell tábláinak kapcsolatait.

A következő képen a vászon bal oldalán látható három nézet található:

![](_page_10_Figure_1.jpeg)

# <span id="page-10-0"></span>3.1 Csatlakozás adatokhoz

A Power BI Desktopban a beépített Power Query-szerkesztővel alakíthatja át és tisztíthatja meg az adatokat. A Power Query-szerkesztővel módosításokat végezhet az adatokon, például megváltoztathatja az adattípust, eltávolíthat oszlopokat, vagy több forrásból származó adatokat kombinálhat. Ez hasonlít a szobrászathoz: egy nagyobb tömb agyaggal kezdi (esetünkben az adatokkal), és szükség szerint elkezd kisebb darabokat levágni, esetleg újabbakat hozzátenni egészen addig, amíg az adatok pontosan úgy nem néznek ki, ahogy azt Ön szeretné.

## <span id="page-10-1"></span>3.2 Vizualizációk létrehozása

Ha már rendelkezik adatmodellel, a jelentésvászonra húzhat mezőket, és így hozhat létre vizualizációkat. A vizualizáció a modellben lévő adatok grafikus megjelenítése. A Power BI Desktopban számos különféle vizualizáció közül választhat.

![](_page_11_Figure_0.jpeg)

## <span id="page-11-0"></span>3.3 Jelentések létrehozása

A leggyakrabban több vizualizációból álló csoportot érdemes létrehozni, amelyek a Power BI Desktop adatmodelljének létrehozásához használt adatok különféle aspektusait világítják meg. A vizualizációk csoportját a Power BI Desktop-fájlban jelentésnek nevezzük. A jelentés egy vagy több oldalból is állhat, ahogyan egy Excel-fájl is tartalmazhat több munkalapot is.

A Power BI Desktoppal összetett és gazdag vizualizációkkal rendelkező jelentéseket hozhat létre sok különféle adatforrás használatával, és mindezt egyetlen jelentésként oszthatja meg a cég többi munkatársával.

![](_page_11_Figure_4.jpeg)

INFORMATIKAI ZRT

#### <span id="page-12-0"></span>3.3.1 Jelentések megosztása

Ha a jelentéssel elkészült, és az már megosztható másokkal, a jelentést közzéteheti a Power BI szolgáltatásban, és így elérhetővé teheti a cégen belül mindenki számára, aki rendelkezik Power BIlicenccel.